# Durchführen eines Belastungstests.

Messen Sie den Patienten ein bis zweimal im Sitzen, auf dem Rücken liegend oder stehend. Wenn Sie eine zuverlässige Messung erhalten haben (siehe Abb. 2), können Sie mit dem Belastungstest beginnen.

# 2 Anbringen der Manschette am Patienten.

Unterweisen und unterstützen Sie Ihren Patienten während des Tests, um genauere BD-Messungen zu erhalten. Wenn Sie mit einer Messung beginnen, weisen Sie den Patienten an, den Arm mit dem Messgerät für die Dauer der Messung in eine gerade Position zu bringen und zu enspannen. Achten Sie auf das Überwachungsgerät: Wenn die Anzeige eine Fehlermeldung anzeigt, gehen Sie nach den Anweisungen vor. Am Ende des Tests bereitet sich der *Tango* auf einen neuen Test vor.

5

Statten Sie Ihren Patienten mit einer Manschette der richtigen Größe aus. Schieben Sie die Manschette über den Arm des Patienten, und positionieren Sie die Markierung "ARTERY" auf der zur Körpermitte weisenden Seite des Armes ZWISCHEN BIZEPS und TRIZEPS. Manschetteninneres und Manschette sollen etwa 2 cm über der Ellenbogengrube oder Fossa antecubitas am Arm anliegen. Wickeln Sie die Manschette sicher um den Arm.

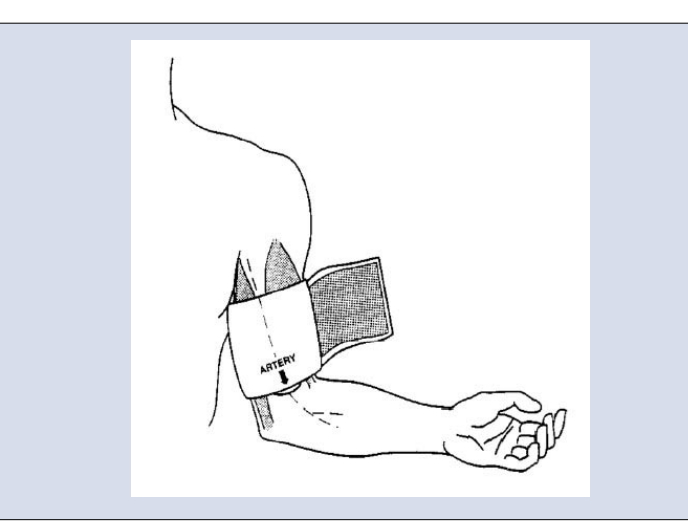

## Eine Messung vornehmen.

Sorgen Sie dafür, dass auf dem Tango-Messbildschirm eine Herzfrequenz angezeigt wird. Wenn die Herzfrequenz nicht angezeigt wird oder die Messung nicht stabil ist, Referenzkarte am*Tango* überprüfen und die Tipps unter der Fehlermeldung EKG PRÜFEN befolgen.

4

# 1 Auspacken des Tango und Einrichten mit Ihrem Belastungssystem.

Ihr Überwachungsgerät wird mit einer Stromversorgung, einem Patientenkabel und einer *Orbit-K* Manschette mit Mikrofon geliefert. Schließen Sie Stromversorgung und Patientenkabel hinten am Überwachungsgerät an. Stecken Sie ein geeignetes Kabel der Stromversorgung in eine Netzsteckdose ein.

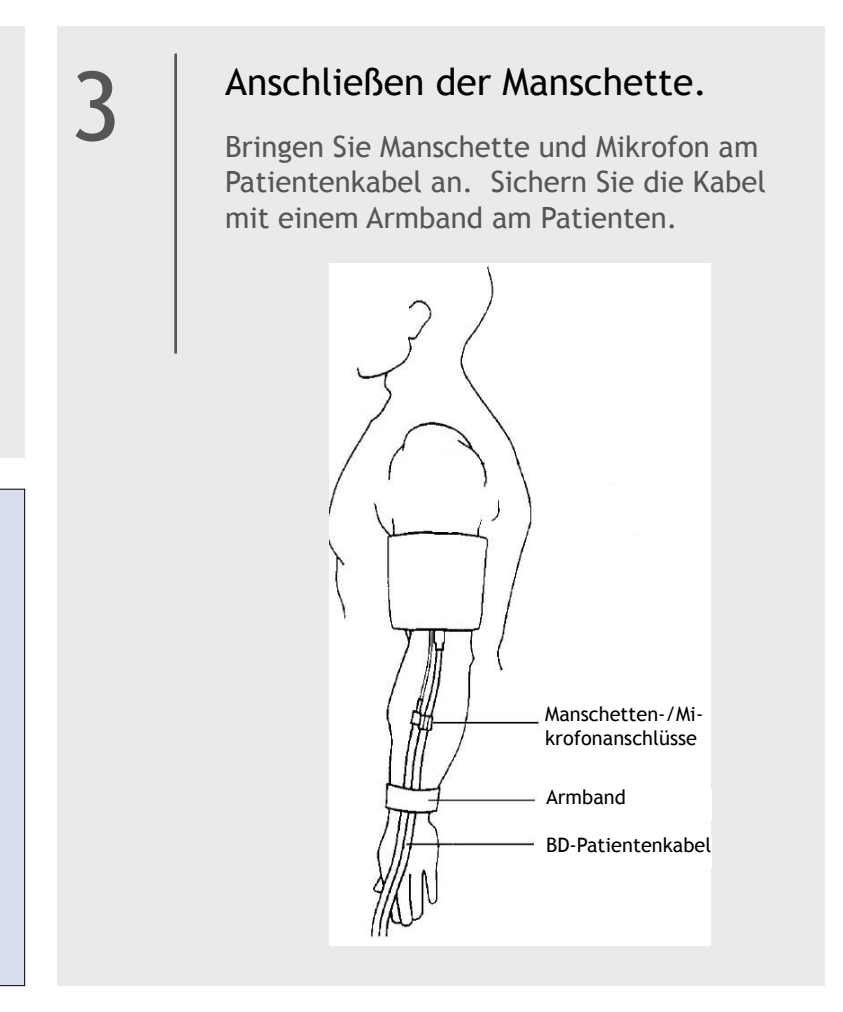

Beim ersten Einstecken des Steckers für den *Tango* wird das Überwachungsgerät eingeschaltet. Wenn der *Tango* mit einem Belastungssystem verbunden ist, wird der *Tango* mit dem System einund ausgeschaltet. Sie können ihn aber auch durch Drücken einer beliebigen Taste selbst einschalten. *Weitere Informationen zum Überwachungsgerät und zur Messeinrichtung entnehmen Sie bitte dem Benutzerhandbuch.*

## Den *Tango* mit Ihrem Belastungssystem anordnen

Eine Anleitung zur Kopplung mit Ihrer speziellen Belastungsanlage finden Sie unter: www.SunTechMed.com/interfacenotes.htm Zum Testen einer Messanordnung müssen Sie einen Patienten einbinden und eine Messung vornehmen.

HINWEIS: Es ist NICHT möglich, einen Herzfrequenz- oder oszillometrischen Blutdrucksimulator einzusetzen, weil der *Tango* erfordert, dass das EKG-Signal und die vom Mikrofon in der Manschette aufgenommenen Korotkow-Töne von der gleichen Quelle, d.h. dem Patienten, stammen.

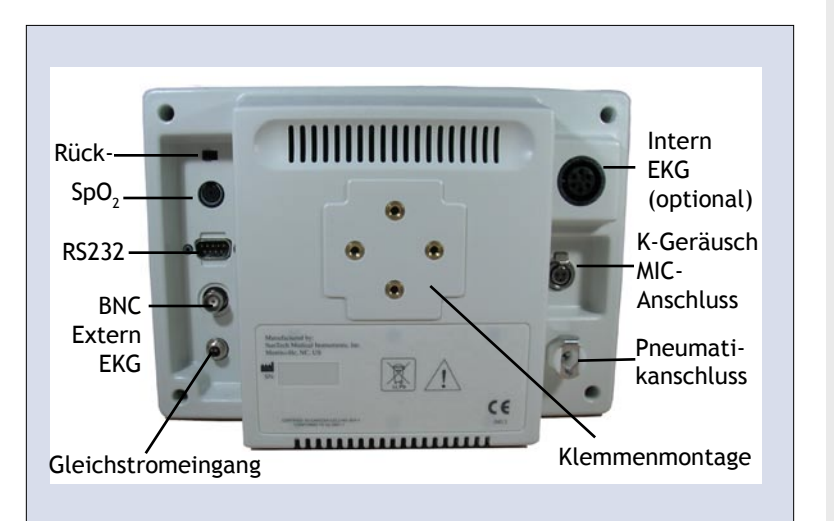

Bitten Sie den Patienten, still zu halten, und drücken Sie die Start/Stop-Taste für eine Messung. Verfolgen Sie während des Luftablassens aus der Manschette die Wellenformanzeige im unteren Bereich des*Tango* -Bildschirms, und gewährleisten Sie, dass ein den Korotkow-Tönen oder K-Geräuschen entprechendes rhythmisches Signal auftritt, das Sie bei einer manuellen Blutdruckmessung mit einem Stethoskop hören würden. (siehe Abb.1)

> Dies ist eine akzeptable Armbewegung während einer Blutdruckmessung.

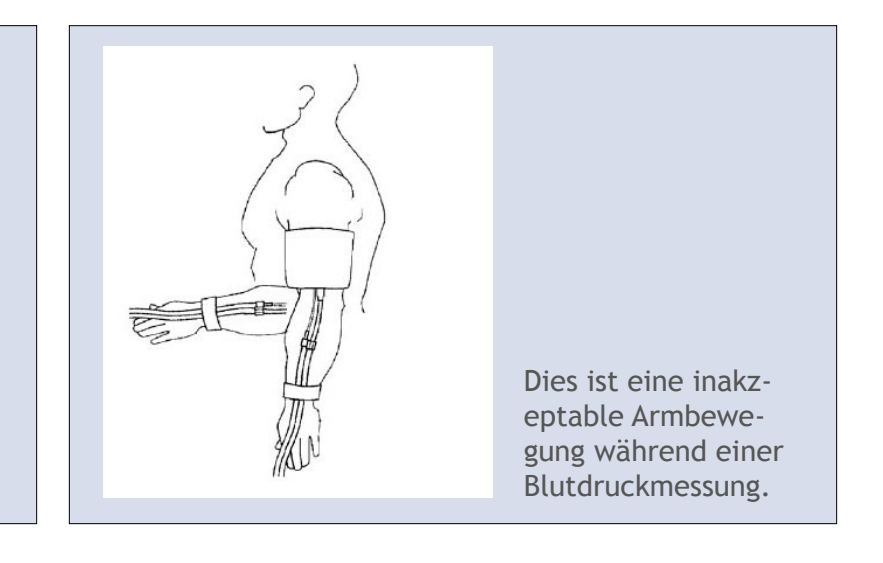

Abb. 1

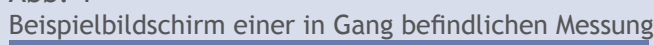

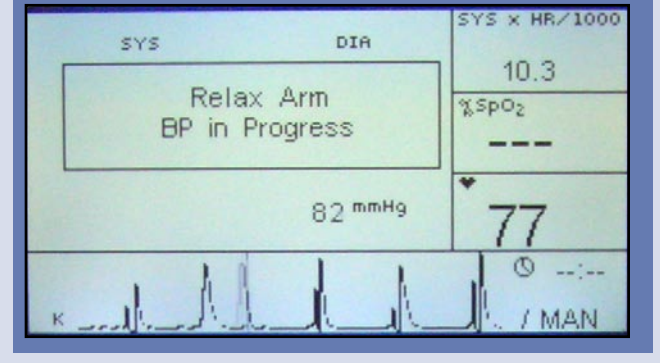

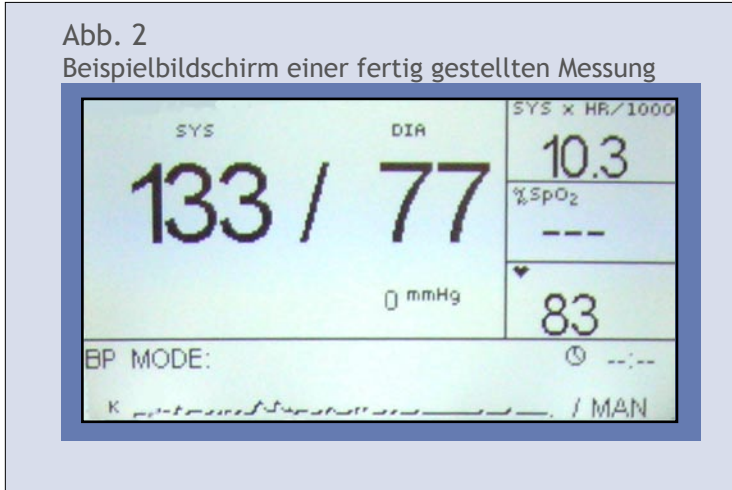

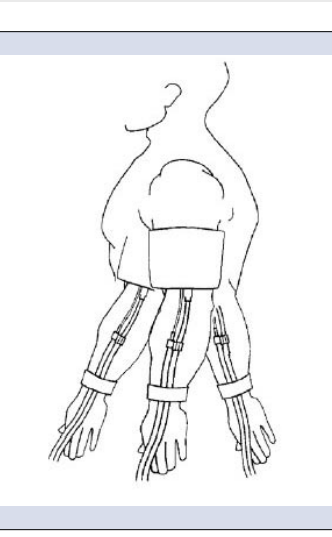

Stat-Taste Startet oder stoppt den Stat-Modus.

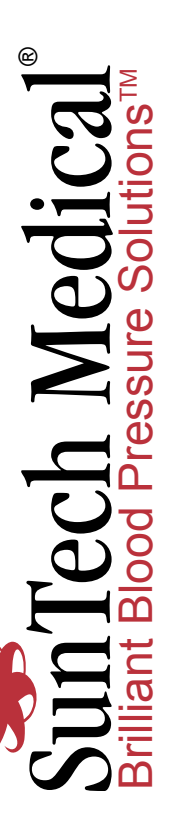

Teil-Nr. 82-0039-02 Rev A Web: www.SunTechMed.com Teil-Nr. 82-0039-02 Rev A (UK) +44 (0)1.865.884.234E-Mail: Sales@SunTechMed.comIntercominter Aed. Sales@SunTech risville, NC 27560-8200 USA 507 Airport Blvd., Suite 117Morrisville, NC 27560-8200 USA 234E-Mail: (UK) +44 (0)1865 884 234 884 234 Email: Sales@SunTechMed.com Morrisville, NC 27560-8200 USA echMed.com Tel: (USA) +1 919.654.2300 net: www.SunTechMed.com Phone: (US) 919.654.2300 SunTech Medical, Inc.  $\frac{38}{25}$ क है।<br>क Email:<br>Veb:

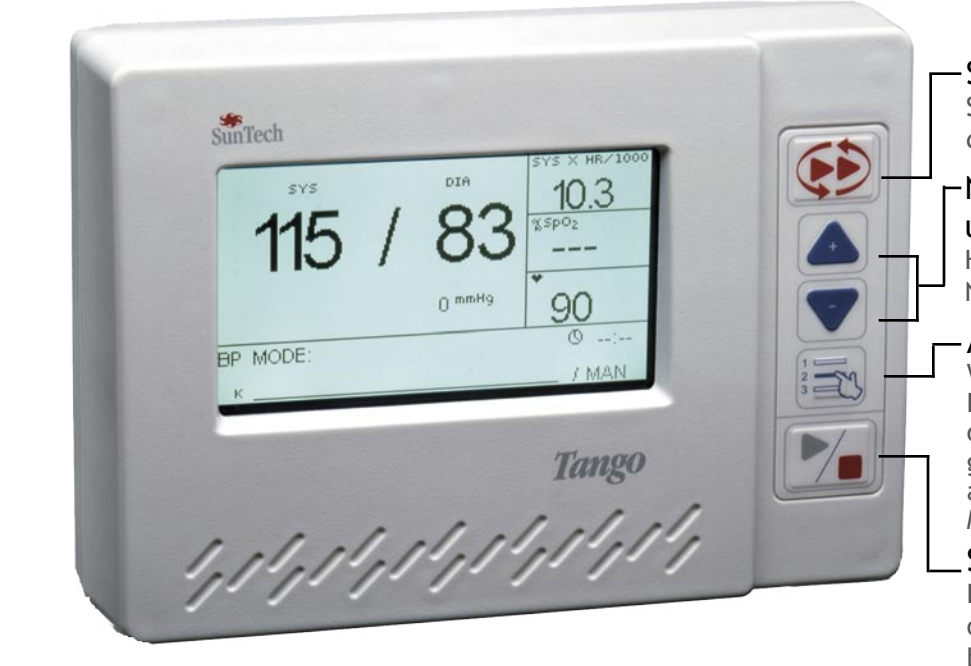

Zeigt eine der folgenden Messungen an (ausgewählt im Menü Ansicht): HF, SpO $_{\rm 2}$  oder Doppelprodukt.

Die Grafikansicht zeigt im unteren Bereich die gleichen Daten wie die Hauptmessansicht an. Der obere Bereich der Grafikansicht zeigt beim Messen folgende Elemente an:

## Grafische Darstellung aller BD-Ergebnisse

Zeigt alle Blutdruckmessungen in einer Untersuchung an (bis zu 30 Messungen).

## Istwert BD/Manschettendruck

Zeigt den Istblutdruck am Ende einer Messung an. Zeigt den Istdruck in der Manschette während einer Messung an.

## Ausgewählte Messung

# Stat-Modus

Drücken Sie die STAT-Taste zum Starten des Stat-Modus. Das Überwachungsgerät nimmt bis zu 15 Minuten lang Blutdruckmessungen in Kurzintervallen von 2-10 Sekunden vor, bis der Benutzer die STAToder die START/STOP-Taste drückt. Die auf dem Bildschirm angezeigte Messung blinkt, damit Sie sehen, dass das Gerät im Stat-Modus arbeitet. Nach Beenden des Stat-Modus kehrt das Überwachungsgerät zur vorhergehenden Betriebsart zurück.

#### Nach oben/Nach unten-Tasten Helfen dem Benutzer beim

Navigieren durch die Bildschirme.

## Auswahltaste

Wählt Messansichten für die Daten aus: Hauptansicht oder Grafikansicht. Hier greift der Benutzer auch auf das Menü und die Menüoptionen zu.

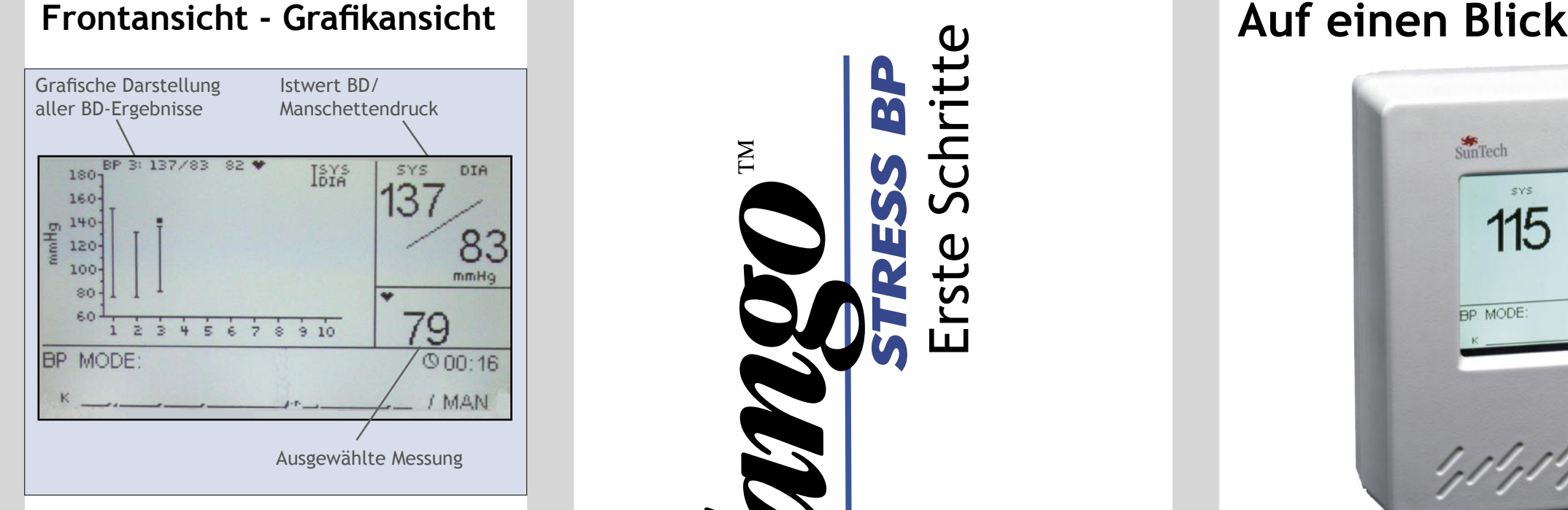

## Start/Stop-Taste

Löst eine Messung aus oder beendet eine in Gang befindliche.

Der Bildschirm zeigt folgende Elemente an, wenn Sie eine Messung vornehmen:

## Blutdruckmessergebnis

Zeigt den letzten oder aktuellsten Blutdruck an.

## Doppelprodukt

Zeigt den Druck in mmHg x Schlägen pro Minute an. (SYS x HF/1000)

## $%$  SpO $<sub>2</sub>$ </sub>

Zeigt den aktuellen Prozentsatz der arteriellen Sauerstoffsättigung im Blut an.

## **Herzfrequenz**

Wird in Schlägen pro Minute angezeigt.

## Wellenformindikator

Zeigt K für K-Geräusch oder E für EKG an.

## Statusanzeige

Zeigt den aktuellen Status des Überwachungsgeräts an.

## Wellenformanzeige

Zeigt entweder das K-Geräusch- oder das EKG-Signal an.

## Timer

Wenn der Intervallanzeiger auf MAN gesetzt ist, wird das Alter der BD-Messung angezeigt. Lautet die Einstellung TIME, werden die Sekunden bis zur nächsten Messung angezeigt.

## Intervallanzeiger

Zeigt das aktuelle Zeitintervall zwischen Messungen an.

## Manschettendruck

Zeigt den aktuellen Druck in der Manschette an.

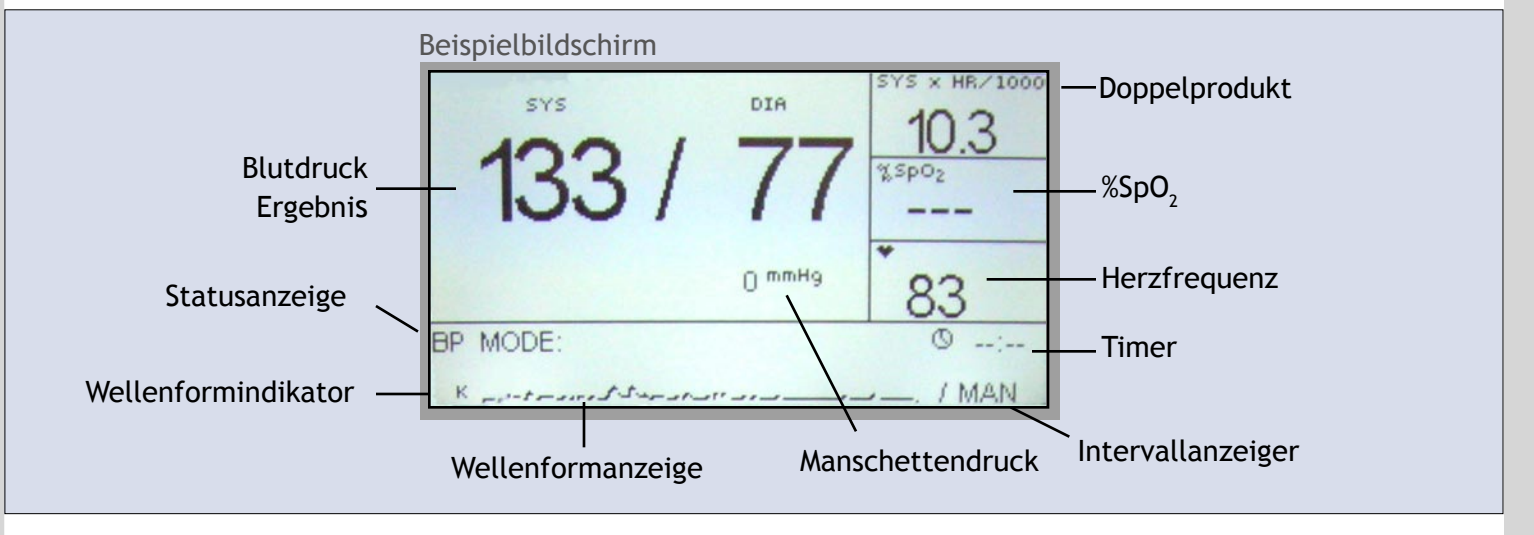

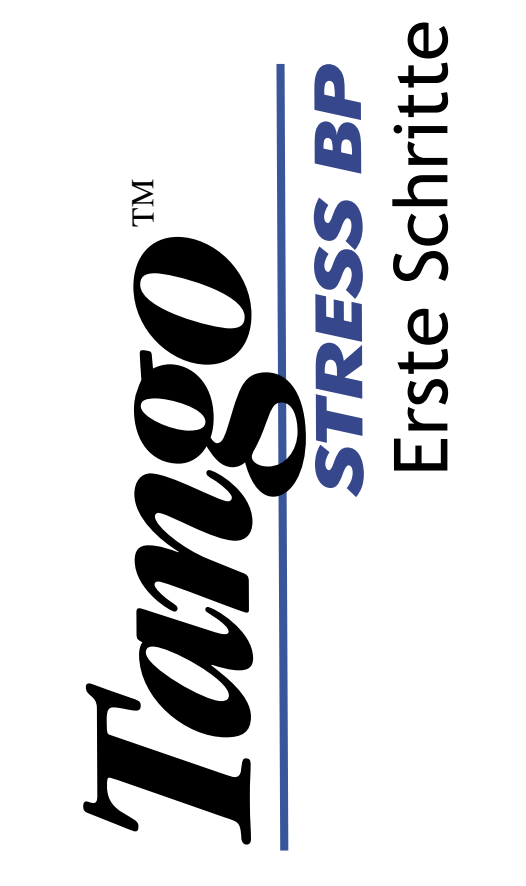